## **Инструкция по смене пароля и создания личной подписи в почтовой программе roundcube**

Есть корпоративная электронная почта: **kivanov@chph.ras.ru**

В любом браузере откройте web-интерфейс почты по ссылке: <https://mail.chph.ras.ru/> Для авторизации введите учетные данные:

Имя пользователя: **kivanov**

## Пароль: **Dfefkjrf\$12**

**Чтобы** изменить пароль на новый, надо зайти в настройки системы, как показано на скриншотах.

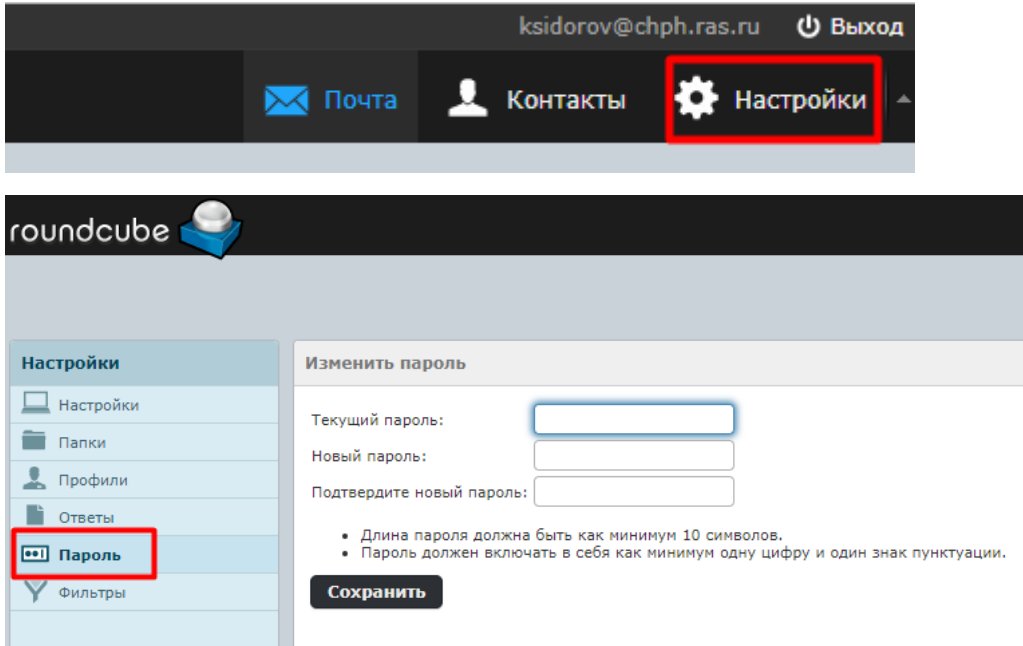

## **Обратите внимание**:

- Длина пароля должна быть как минимум 10 символов.

- Пароль должен включать в себя как минимум одну цифру и один знак

пунктуации/спецсимвол.

Так же в настройках почты по желанию можете создать личную подпись, которая будет автоматически появляться при создании или ответе на письмо.

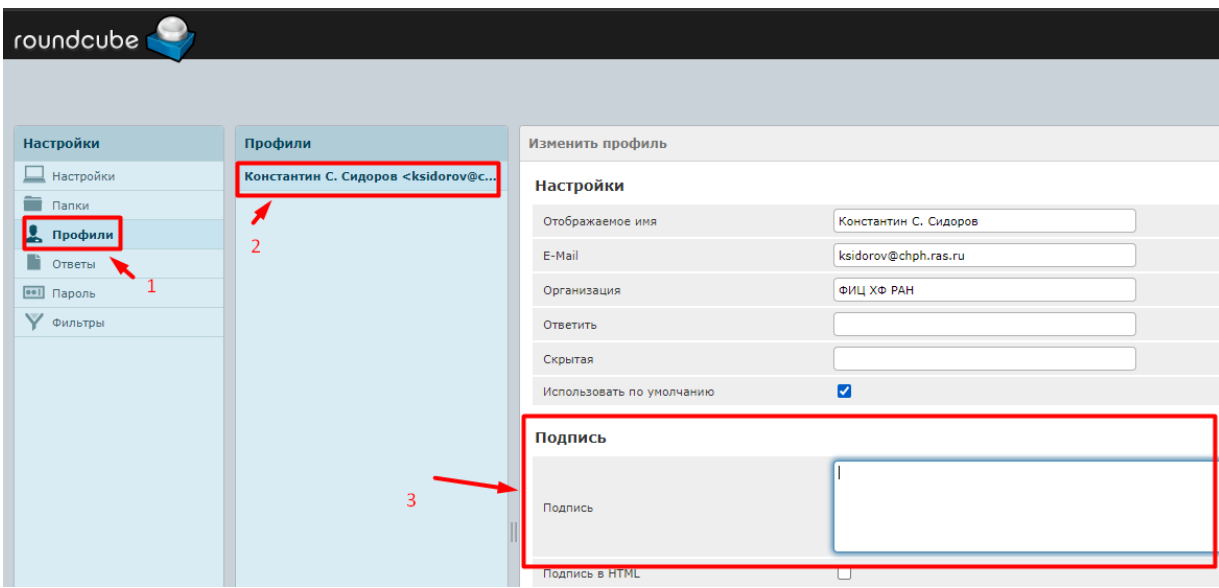